# User Manual of VERIFY

ES/BERII

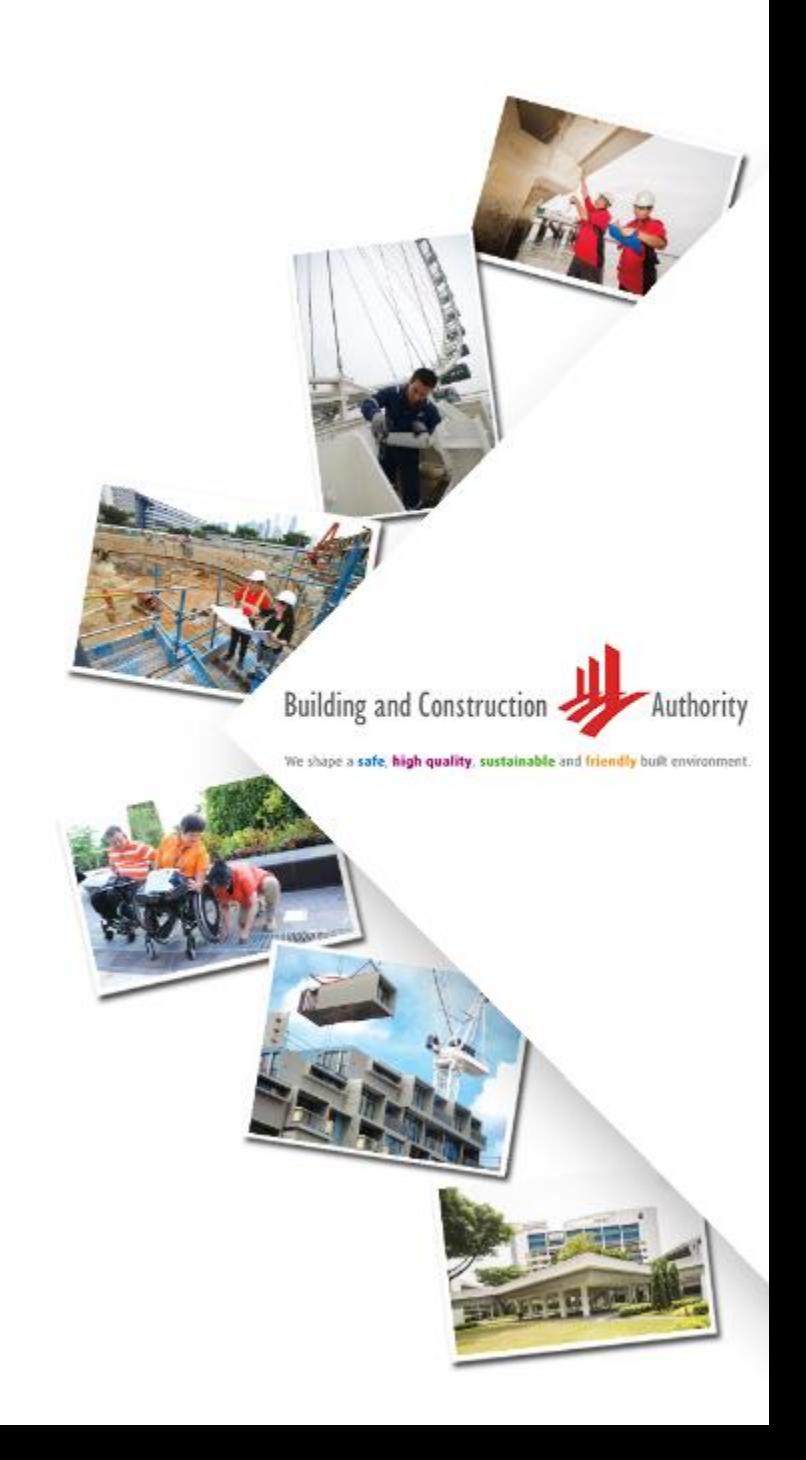

### Objective of document

- The document serves as the user manual for the VERIFY tool, used for GM/SLE project verification process
- The tool URL is <https://sleb.sg/Building/GreenmarkVerification>

## Basic Input - Building(s) Information

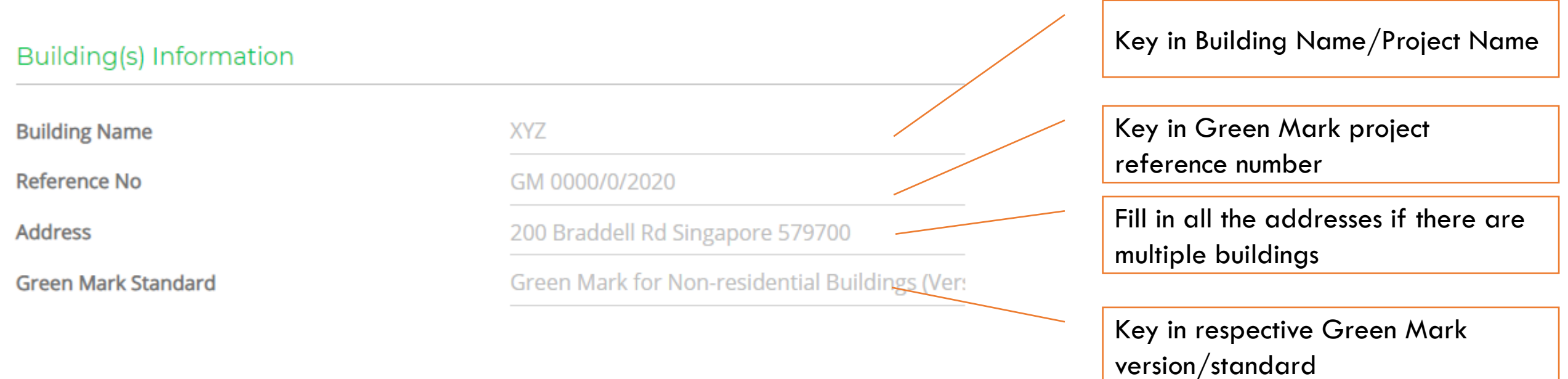

## Summary of Inputs

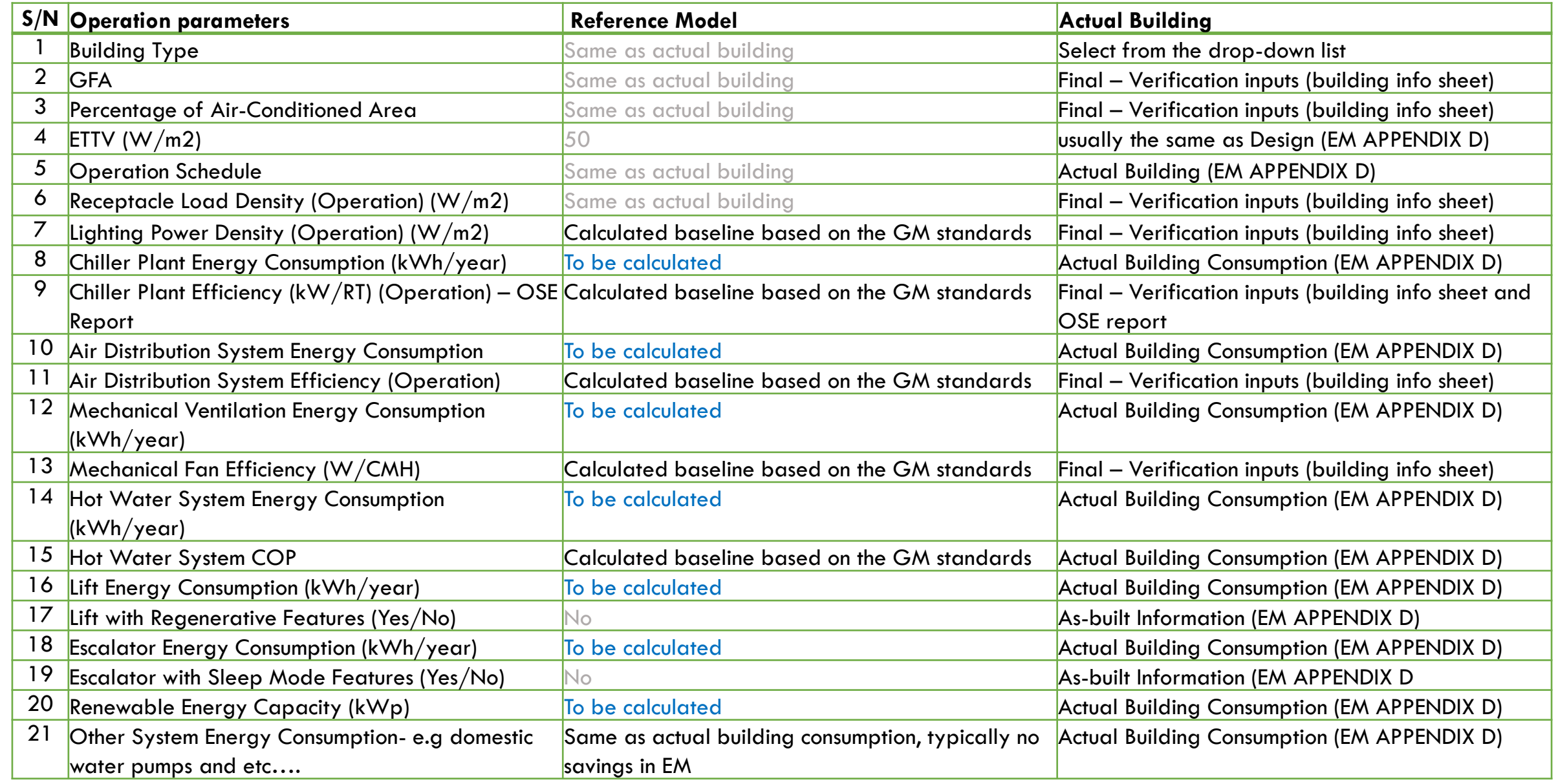

Notes:

- 1. Please provide all the required information under the "Actual Building" column.
- 2. You may choose to edit some of the parameters under the "Reference Model" column based on your applied Green Mark version/standard.
- 3. For mixed-use buildings, please add each type of building separately using the "Additional Building" button.

Fill all the required information under the "Actual Building" column

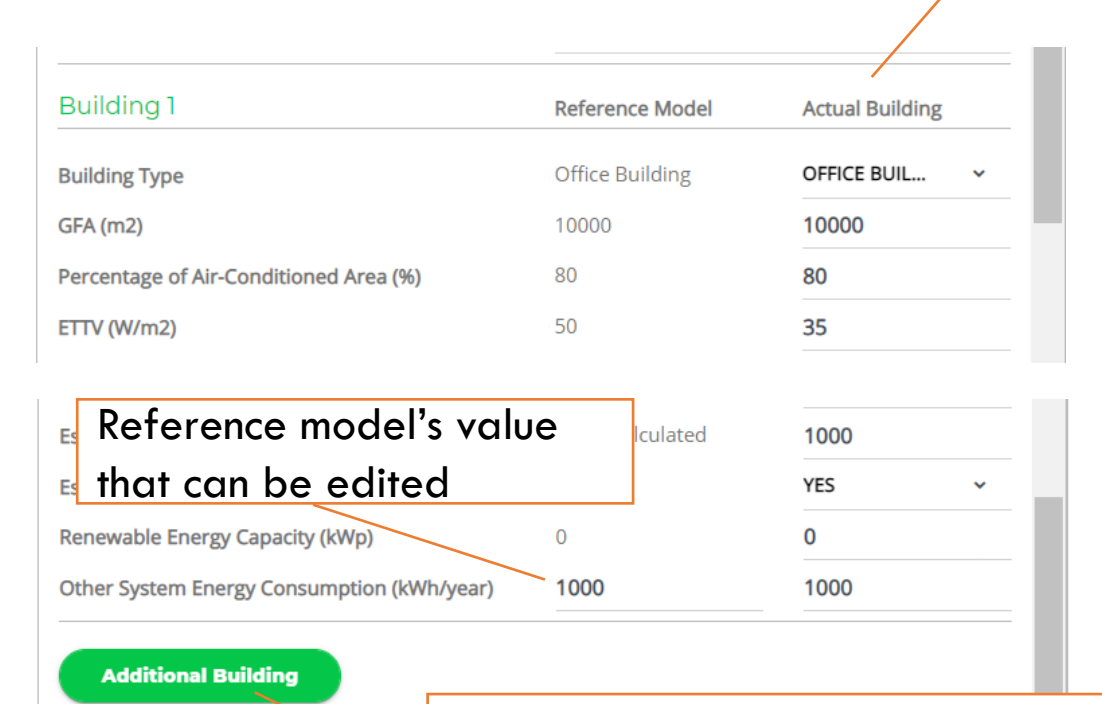

In case of mixed-use buildings, please add each type of building separately using the "Additional Building" button.

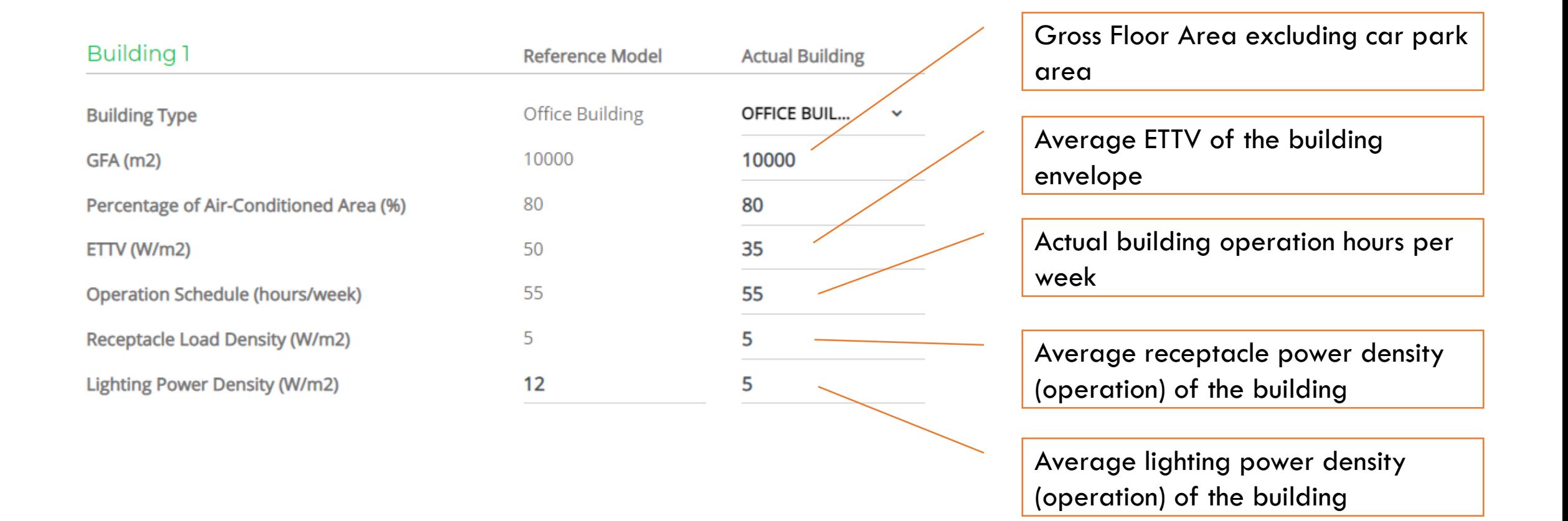

**Chiller Plant Energy Consumption (kWh/year)** 

- **Chiller Plant Efficiency (kW/RT)** Air Distribution System Energy Consumption (kWh/year)
- Air Distribution System Efficiency (kW/RT)
- **Mechanical Ventilation Energy Consumption** (kWh/year)

Mechanical Fan Efficiency (W/CMH)

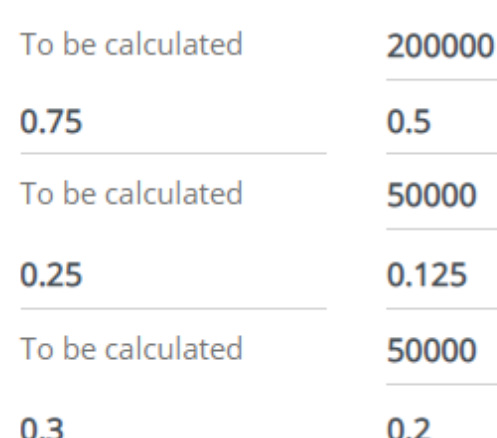

Actual annual energy consumption of chiller plant including chillers, water pumps and cooling towers (for water-cooled plants)

Measured average efficiency (operation) of chiller plant, including chillers, water pumps and cooling towers (for water-cooled plants)

Actual annual energy consumption of air distribution system

Measured average efficiency (operation) of air distribution system

Annual energy consumption of nonair-conditioning mechanical ventilation system

Average/weighted efficiency (operation) of mechanical ventilation system

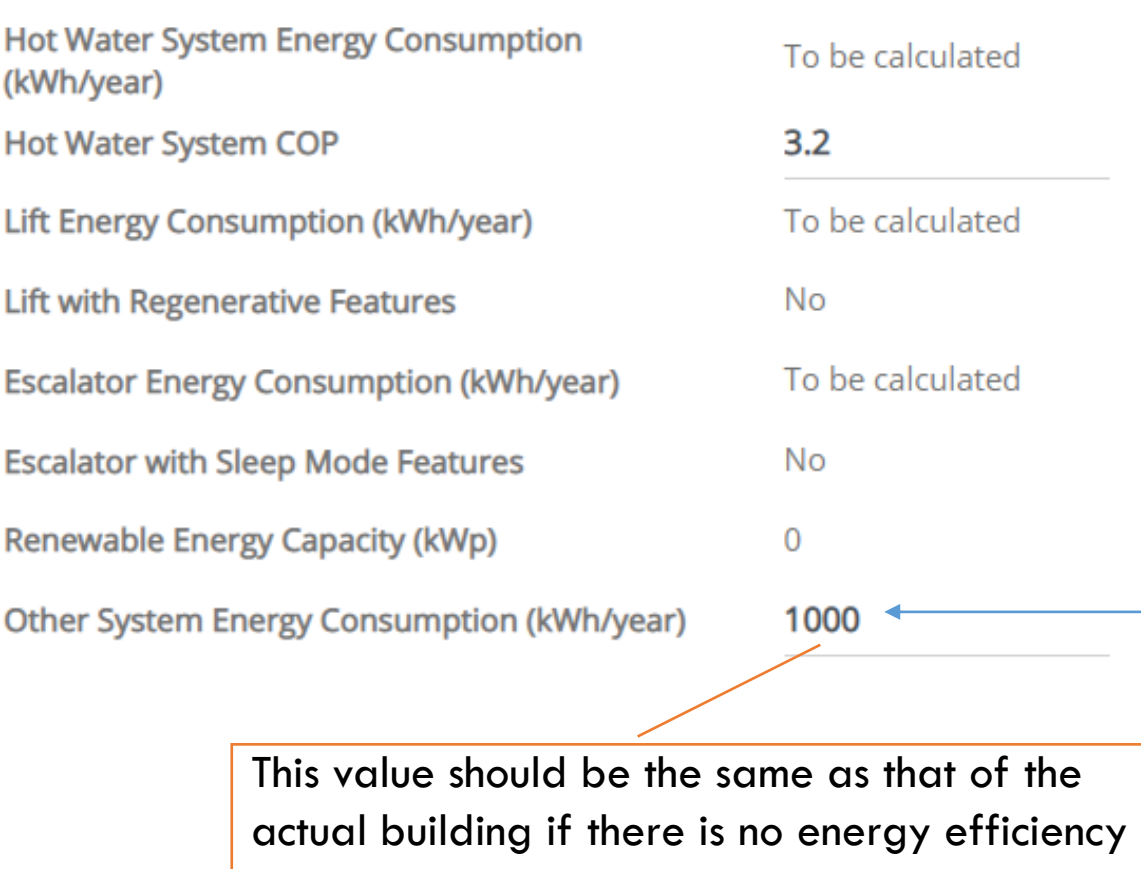

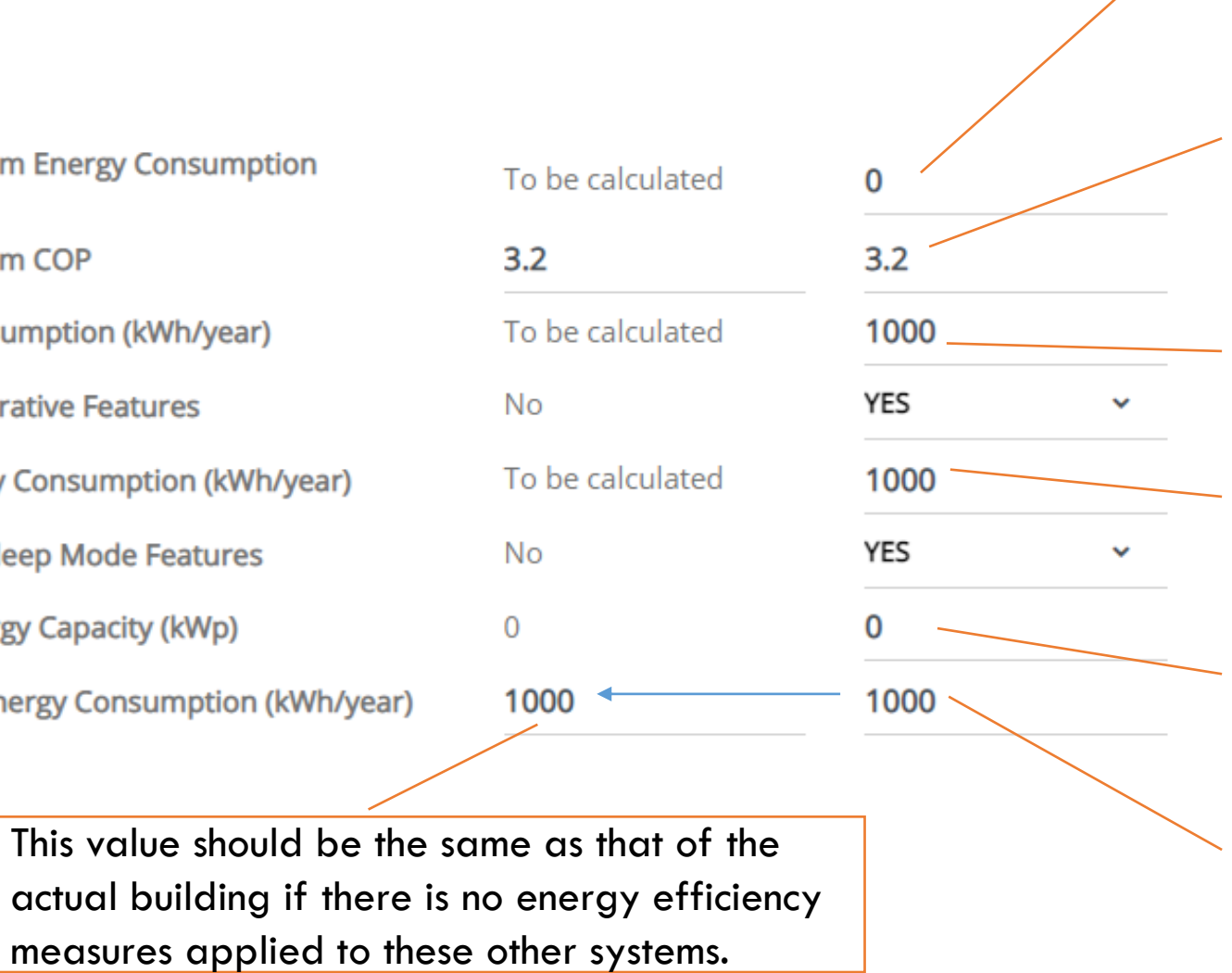

Annual energy consumption of hot water system. Key in "0" if not applicable.

COP of hot water system. Leave this field unchanged if there is no hot water system in the building.

Annual energy consumption of lifts. Key in "0" if not applicable.

Annual energy consumption of Escalators.

Key in "0" if not applicable.

Total installed solar PV system capacity.

Leave this field as "0" if not installed.

Annual energy consumption of other energy end uses, including domestic water systems, unitary AC, etc.

Important Note:

The tool is only applicable to typical building designs and limited building typologies. If you have any doubt on the results calculated by our tool, you shall use an alternative tool or method.

#### **Building(s) Information**

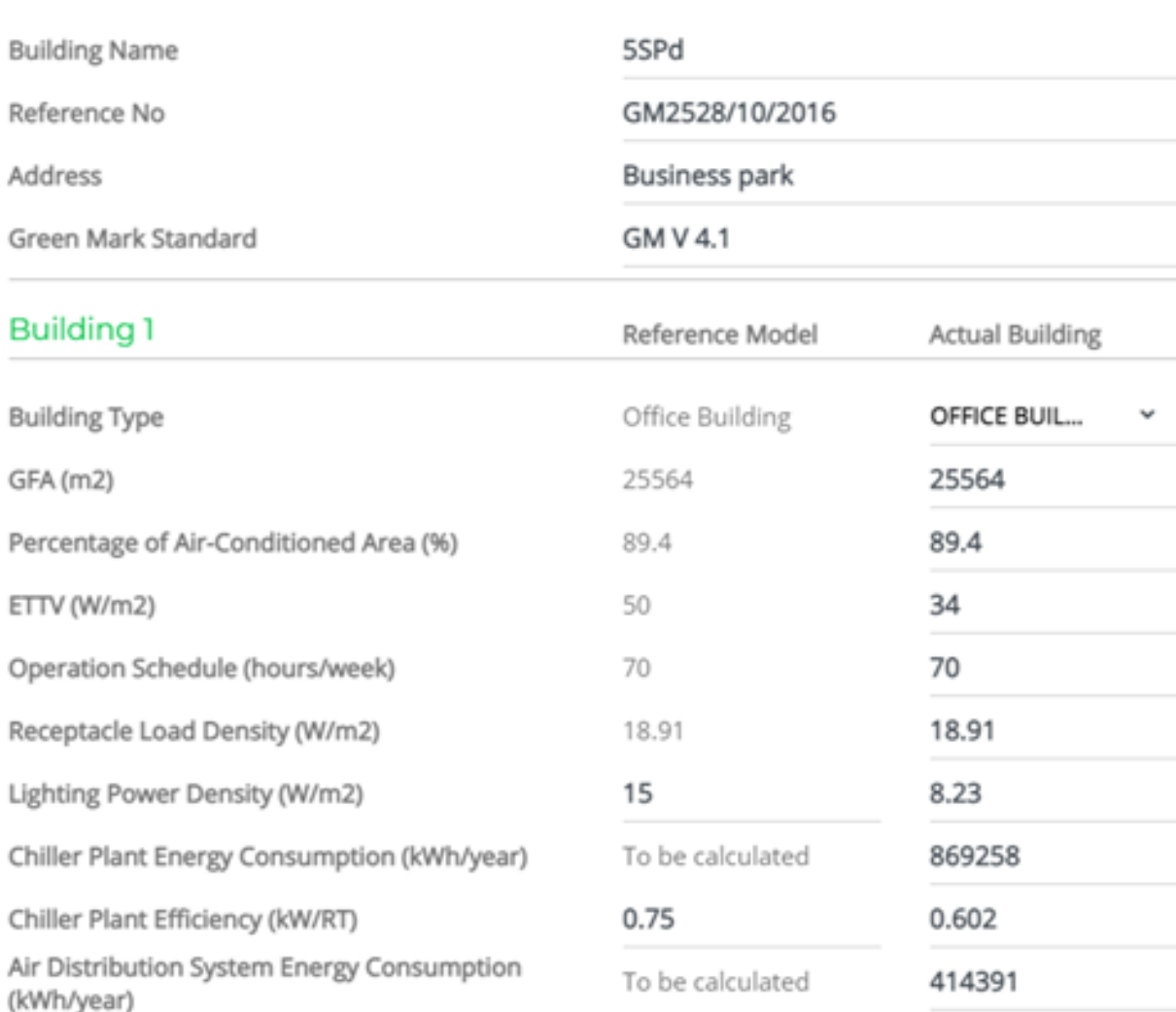

### **Click here to run the calculator**  $\triangleright$  Run Calculating

### **Building Benchmark**

#### **Building(s) Information**

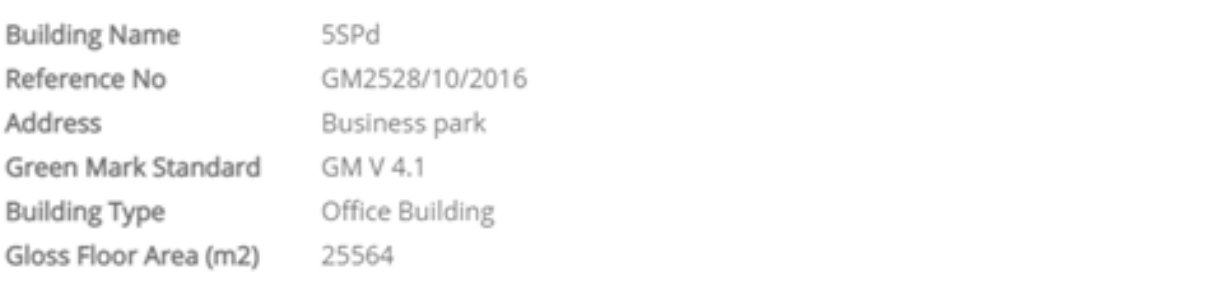

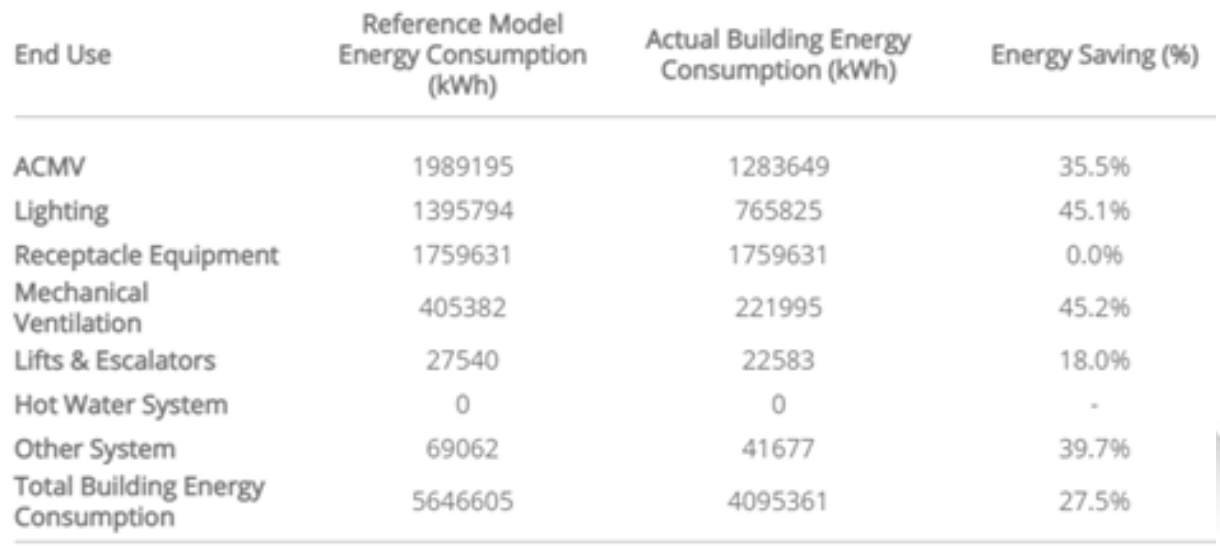

### **Output**

### **Building Benchmark**

#### Building(s) Information

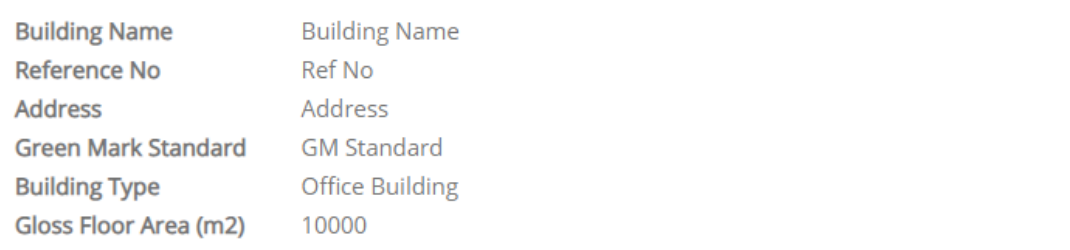

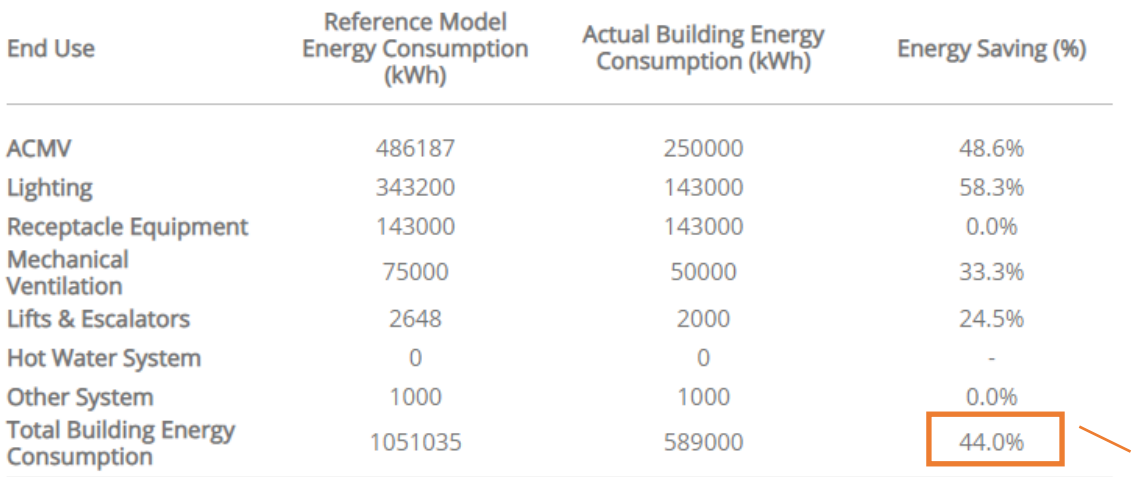

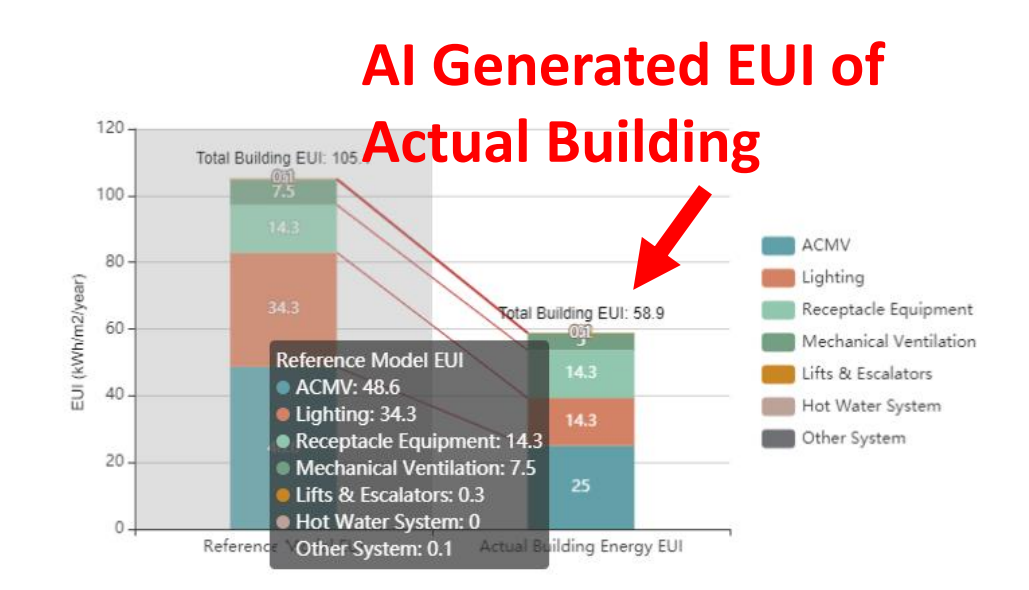

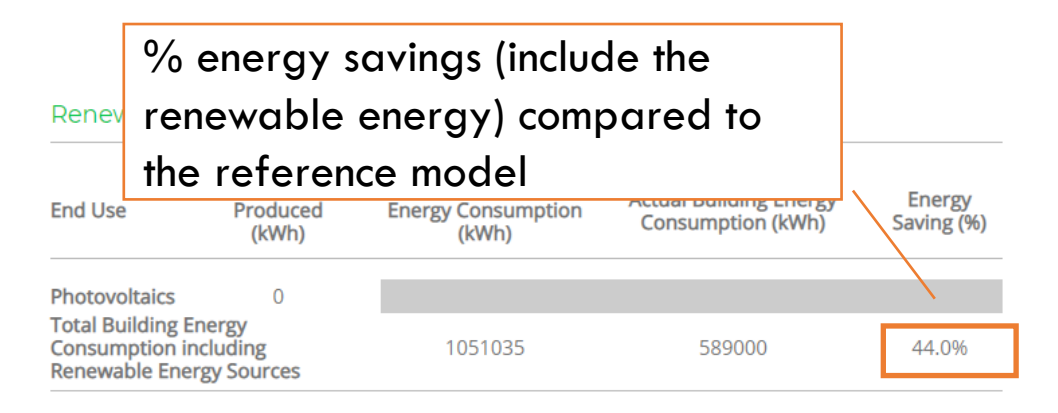

% energy savings (exclude the renewable energy) compared to the reference model

## **Special cases with extra high receptacle**  load > 25% of reference

- Building with high receptable load, receptable load is cap at 25% of the reference consumption.
- Use the measures receptable load density W/sqm and key into the AI.
- Check if the receptable load is more than 25% consumption of the reference energy consumption.
- Derive the cap value of receptable load and convert back to W/sqm
- New receptacle load density = (Total consumption without receptable load/ 75% )\*25% = receptacle load / operating hours / year = W/sqm (use this for the input to Actual building)

## **What to look out?**

- Different type of air-conditioning system e.g use of chilled water plant and DX - how do we input to the model?
- Ans: There are two ways to key in data if there are multiple types of ACMV system:
	- **1. Grouping chiller plants and unitary systems** key in the total energy consumption of chiller plant and unitary system under "Chiller Plant Energy Consumption (kWh/year)"; key in the weighted average efficiency (based on cooling loads) of the above systems under "Chiller Plant Efficiency (kW/RT)" for both reference model and actual building.
	- **2. Separating chiller plants and unitary systems** key in the energy consumption and efficiency of chiller plant under "Chiller Plant Energy Consumption (kWh/year)" and "Chiller Plant Efficiency (kW/RT)" respectively; include the reference and the actual unitary energy consumption in "Other System Energy Consumption (kWh/year)". This method needs the user to self-justify the energy savings of the unitary system.
- Building do not have hot water, escalators and etc, how do we key in the AI calculator.
- Ans: We may put "0" for those not applicable energy end use, e.g. hot water, escalators and so on. Please refer to the user manual for the details.

# Thank you!